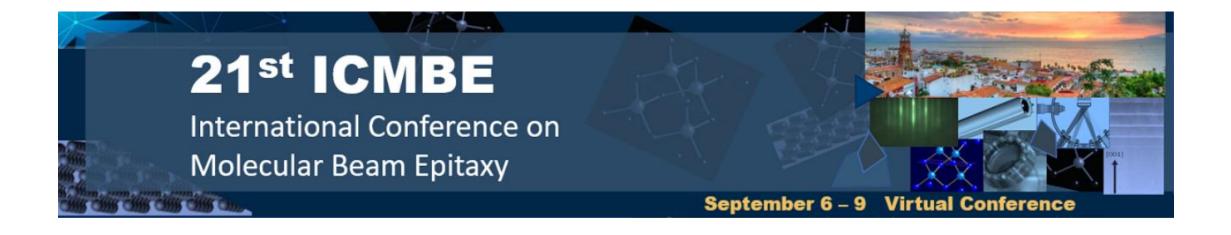

#### How to create a video recording of your virtual presentation

Guidance for presenters delivering pre-recorded video of Plenary or Invited Talk, Oral Presentation or Poster Pitch (optional)

PLENARY TALK: 40 min long pre-recorded video (recommended video size 200 MB, max 300 MB)
INVITED TALK: 25 min long pre-recorded video (recommended 100 MB, max 200 MB)
ORAL PRESENTATION: 12-15 min long pre-recorded video (recommended 60 MB, max 100 MB)
POSTER PRESENTATION: OPTIONAL max 3 min long pre-recorded video (recommended 15 MB, max 20 MB)

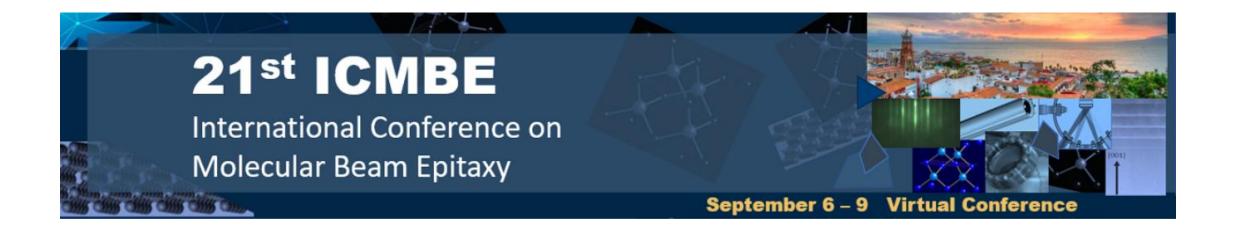

#### NOTES:

- We would recommend to have the video recording of your presentation ready before September 3<sup>rd</sup>, 2021.
- In due time, presenters will receive personalized link and instructions to upload the video and/or PDF poster presentation files to the official conference digital platform, Whova. Upload of the oral and poster presentation files will be activated on Sunday, 5<sup>th</sup> of
   September, before the start of the Conference. Please upload the files this day at your earlier convenience. The recommended video formats are mp4 and mov. Plenary and Invited speakers will be asked to upload the video files few days earlier.

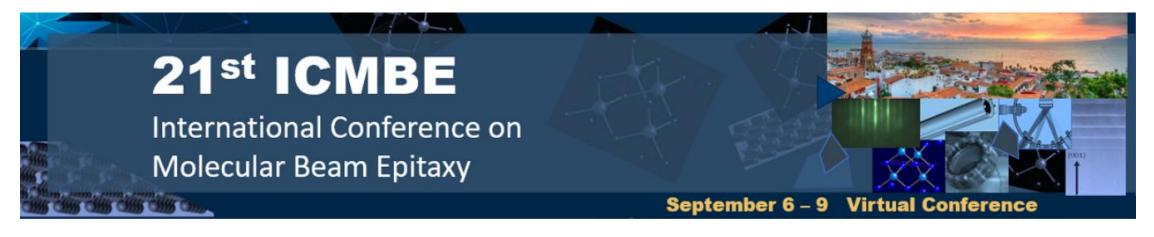

#### **General Tips**:

- We would recommend you record using a laptop or desktop PC, rather than a mobile device.
- Ensure that the audio quality is good; if you are not using an earphone and speaker set, we recommend being close to your computer and facing the camera while you speak.
- Before recording, please consider what can be viewed behind you; make sure that there are no
  personal items or distractions in the background.
- Please ensure there will be no interruptions or invasive background noise during recording.
- Check lighting. If you are filming in front of a window make sure you are not in silhouette or darkness

   try to make sure the main light source is not coming from behind you.
- Please check your video before uploading it to see whether you are happy with the recording.
- Please ensure your video fits the established time limits for the presentations (max 40 min for Plenary Talk, max 25 min for Invited Talk, max 15 min for virtual Oral Presentation and max 3 min for (optional) Poster Pitch).

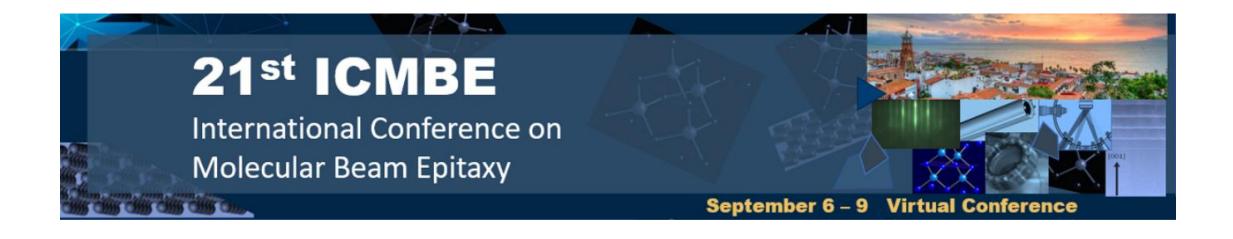

There are several ways to create a video recording of a presentation. Instructions for few of them are presented in following guides:

- Presentation video recording using <u>PowerPoint</u> (requires Office 365)
- Presentation video recording using <u>Zoom</u>
- Presentation video recording using <u>OBS Studio</u> (free and open source cross-platform software for video recording and live streaming)

In some cases, the resulting video file is unnecessarily large; please find an easy guide for reducing the size of video recordings to the established limits (**200-300 MB** for Plenary Talk, **100-200 MB** for Invited Talk, **60-100 MB** for virtual Oral Presentation and **15-20 MB** for (optional) Poster Pitch) using <u>Avidemux</u> (free and open-source cross-platform software for video editing and transcoding).

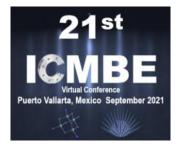

#### NOTES:

- requires Office 365
- PowerPoint for MacOS and older Windows versions do not support a speaker camera video recording, however, audio narrations, slide timings, ink and laser pointer gestures can be recorded

Creating a video recording of your presentation using PowerPoint consists of two steps: 1. record audio and/or video narrations, slide and animation timings, ink and laser pointer gestures 2. export the presentation as a video

A big advantage of using PowerPoint to create a video of your presentation is that the recordings are added to the presentation on a **per-slide** basis, so if you want to change a recording, you only have to rerecord the affected slide or slides. Also, you can, for example, turn the speaker camera on just on the presentation cover slide and record only the audio narration as you run through the rest of the presentation. You can change the size and position of the video narration on each slide independently or rearrange the order of slides after recording without having to re-record anything. However, you would have to keep in mind that PowerPoint does not record audio or video during transitions between slides.

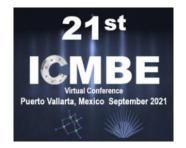

- **1.** Open your presentation in PowerPoint
- 2. Select "Slide Show" > "Record Slide Show" in the Menu

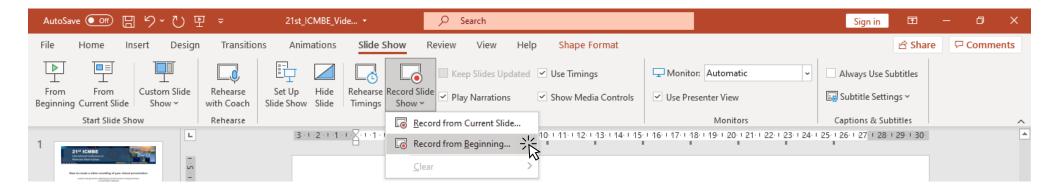

The slide show opens in the Recording Window with buttons at the top left for starting, pausing, and stopping the recording.

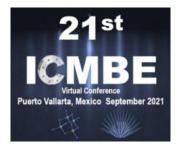

3. Start the recording clicking the "RECORD" button when you are ready. You may need to check the Microphone/Camera Settings first.

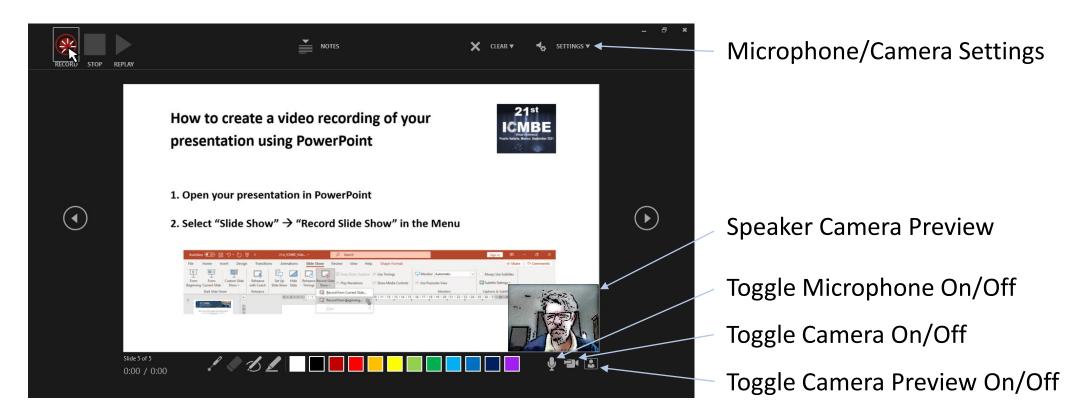

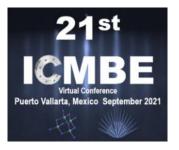

3. Start the recording clicking the "RECORD" button when you are ready. You may need to check the Microphone/Camera Settings first.

| RECORD STOP R | – ♂ ×<br>NOTES X CLEAR ▼ 5ETTINGS ▼ 4                                                                                                    | Microphone/Camera Settings   |
|---------------|----------------------------------------------------------------------------------------------------|------------------------------|
| ·             | Alternatively, the recording can be started pressing R on you                                                                                                    | ur keyboard.                 |
| •             | Navigation arrows on either side of the current slide allow y and next slides.                                                                                                    | ou to move to the previous   |
| •             | <b>REMEMBER:</b> PowerPoint does not record audio or video du slides, so do not speak while advancing the slide.                                                                                                    | ring transitions between     |
|               | Start Mar Norm     Marcon     Starten     Marcon     Operation IS and the Control of the Control of the | Toggle Camera On/Off         |
|               |                                                                                                    | Toggle Camera Preview On/Off |

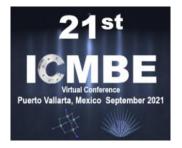

4. To end your recording, click the "STOP" button (or press S on your keyboard).

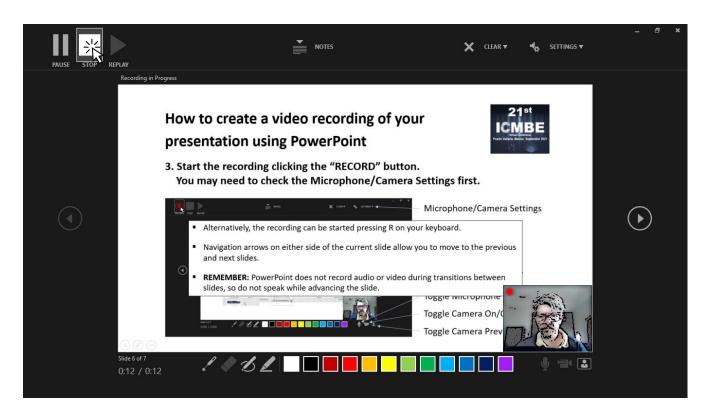

In Recording Window, once the recording is stopped, "PLAY" button can be used to Preview the recording.

Closing the Recording Window takes you back to Normal (Edit) View; you can adjust the size and position of Speaker Camera frame on each slide and preview the recordings or all Slide Show.

More tips can be found for example <u>here</u>.

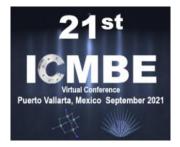

5. Export the presentation as a video selecting "File" > "Export" in the Menu; then select "Create a Video".

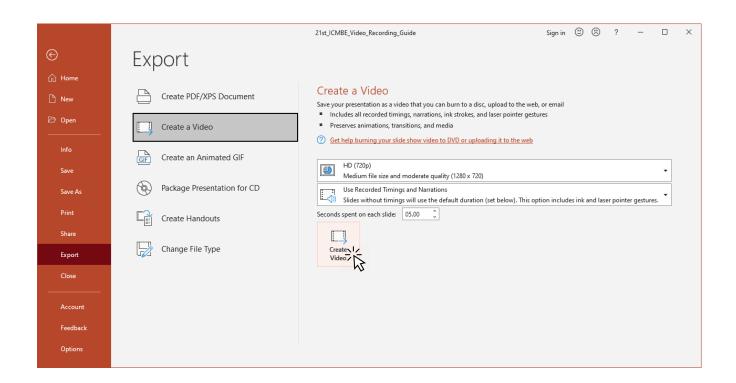

HD (720p) quality is recommended.

Select "Use Recorded Timings and Narrations".

More tips can be found for example <u>here</u>.

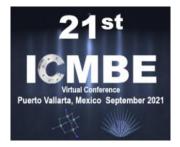

5. Export the presentation as a video selecting "File" > "Export" in the Menu; then select "Create a Video".

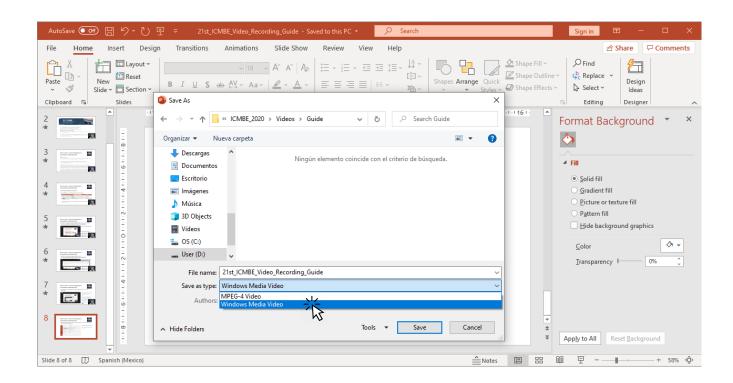

Although "MPEG-4 Video" is a preferred final video format, at this step the "Windows Media Video" format is recommended for saving the presentation, as PowerPoint export to .mp4 presents a glitch on slide transitions.

Then **convert** resulting .wmv file to .mp4, for example using Avidemux following <u>these instructions</u>. It will reduce the video file size as well.

 Open the .wmv video file of the recording of your presentation in <u>Avidemux</u> clicking on "File" > "Open..." or clicking directly on "Open Video" button.

| 🗳 Avidemux —                                                                                                 | 🗳 Avidemux                                                                                                    | - 0                  |
|----------------------------------------------------------------------------------------------------|----------------------------------------------------------------------------------------------------|----------------------|
| File Recent Edit View Video Audio Auto Tools Go Custom Help                                                  | File Recent Edit View Video Audio Auto Tools Go Custom Help                                                                 |                      |
|                                                                                                    |                                                                                                    |                      |
| Videc Sen Video                                                                                              | via 🗳 Select Video File                                                                                                    | ×                    |
|                                                                                                    | $\leftarrow$ $\rightarrow$ $\checkmark$ $\uparrow$ $\blacksquare$ « ICMBE_2020 » Videos » Guide » Video $\checkmark$ $\eth$ | 🔎 Buscar en Video    |
| Configure                                                                                                    | Organizar 👻 Nueva carpeta                                                                                                   | 💷 🔻 🔟 💡              |
| Video Output                                                                                                 | Vit OneDrive Nombre Fecha                                                                                                   | Tipo Tamaño          |
| Copy V<br>Configure<br>Filters<br>Audio Output (0 tracks)<br>Copy V<br>Configure<br>Filters<br>Shift: 0 I ms |                                                                                                    | :07 p.m. Archivo WMV |
| Output Format                                                                                                | Ou User (D:)                                                                                                    |                      |
| MKV Muxer V                                                                                                  | 🛃 🚽 🗸                                                                                                    | 3                    |
| Configure                                                                                                    | Nombre: 21st_ICMBE_Video_Recording_Guide                                                                                    | ✓ All files (*.*)    |
|                                                                                                    | 1<br>1                                                                                                    | Abrir Cancelar       |
|                                                                                                    |                                                                                                    | 000000               |
| Time:         00:00:00.000         / 00:00:00.000         Frame type:         Selection:         000000      | Time:         00:00:00.000         Frame type: ?         Selection:                                                         |                      |

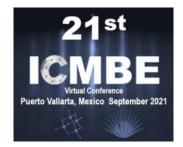

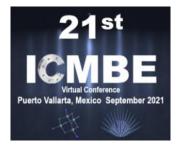

### 2. Set "Video Output" to "Mpeg4 AVC (x264)". Then click on "Configure" button below.

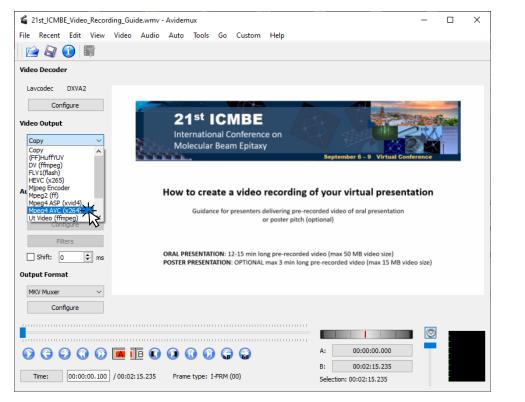

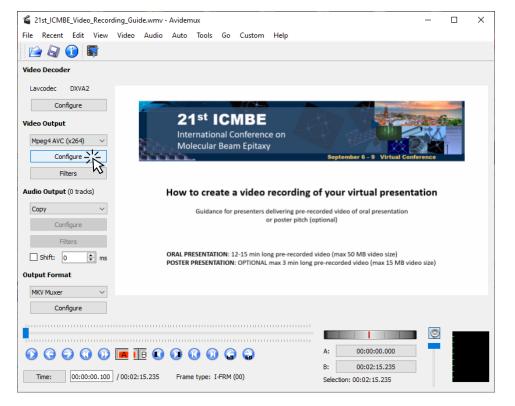

3. Set "Encoding Mode" to "Video Size (Two Pass)". Then set "Target Video Size" to approximately 80% of the recommended video size.

| 21st_ICMBE_Video_Recordi | ng_Guide.wmv - Avidemux                                                                               | - 🗆         | × |
|--------------------------|----------------------------------------------------------------------------------------------------|-------------|---|
| File Recent Edit V       | x264 Configuraton X                                                                                   |             |   |
| 🖻 🖓 🕕 📭                  | Configuration: Custom V Save As Delete                                                                |             |   |
| Video Decoder            |                                                                                                    |             |   |
| Lavcodec DXVA2           | eneral Advanced RC Motion Partition Frame Analysis Quantiser Adv                                      |             |   |
| Configure                | Basic                                                                                                 | -           |   |
| Video Output             | Use advanced configuration  Preset: ultrafast                                                         | Carlo Carlo |   |
| Moord AVC (v264)         | Tuning: none V                                                                                        |             |   |
| Configure                | Profile: high ~                                                                                       | lerence     | 1 |
| Filters                  | IDC Level: Auto 🗸                                                                                     |             |   |
| Audio Output (0 tracks)  |                                                                                                    | ation       |   |
| Сору                     | Zero Latency                                                                                          |             |   |
| Configure                | Threads Auto                                                                                          |             |   |
| Filters                  | Rate Control                                                                                          |             |   |
| Shift: 0                 |                                                                                                    | eo size)    |   |
| Output Format            | Constant Bitrate (Single Pass) Target Video Size: Constant Quantiser (Single Pass)                    |             |   |
| MKV Muxer                | Constant Rate Factor (Single Pass)<br>0 (High Quality) Judge Size (Constant Rate Factor (Single Pass) |             |   |
| Configure                | Average Bitrate (Two Pass)                                                                            |             |   |
| 1                        |                                                                                                    |             |   |
|                          |                                                                                                    |             |   |
|                          | OK Cancel                                                                                             |             |   |
| Time: 00:00:00.100       | / 00:02:15.235 Frame type: I-FRM (00) Selection: 00:02:15.235                                         |             |   |

|                               | ording_Guide.wmv - Avidemux                                        | -        |       | × |
|-------------------------------|--------------------------------------------------------------------|----------|-------|---|
| ile Recent Edit V             | x264 Configuraton X                                                |          |       |   |
| /ideo Decoder                 | Configuration: Custom V Save As Delete                             |          |       |   |
| Lavcodec DXVA2                | General Advanced RC Motion Partition Frame Analysis Quantiser Adv. |          |       |   |
| Configure<br>Tideo Output     | Use advanced configuration Preset: ultrafast                       |          | Bankt |   |
| Mpeg4 AVC (x264)<br>Configure | Tuning: none 🗸                                                     |          | T     |   |
| Filters                       | Profile: high V<br>IDC Level: Auto V                               | erence   |       |   |
| udio Output (0 tracks)        | Fast Decode                                                        | ation    |       |   |
| Copy<br>Configure             | Zero Latency Fast First Pass                                       |          |       |   |
| Filters                       | Threads Auto ~                                                     |          |       |   |
| Shift: 0 🜩                    | Encoding Mode: Video Size (Two Pass)                               | eo size) |       |   |
| utput Format                  | Target Video Size: 35 🔅 MB                                         |          |       |   |
| MKV Muxer<br>Configure        | 0 (High Quality) Quality: 51 (Low Quality)                         |          |       |   |
|                               |                                                                    |          |       |   |
|                               |                                                                    |          |       |   |
| Time: 00:00:00.10             | 00 / 00:02:15.235 Frame type: I-FRM (00) Selection: 00:02:15.235   | _        | -     |   |

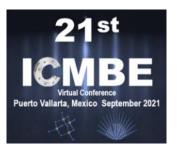

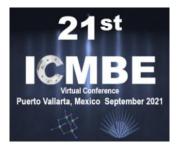

3. Set "Encoding Mode" to "Video Size (Two Pass)". Then set "Target Video Size" to approximately 80% of the recommended video size.

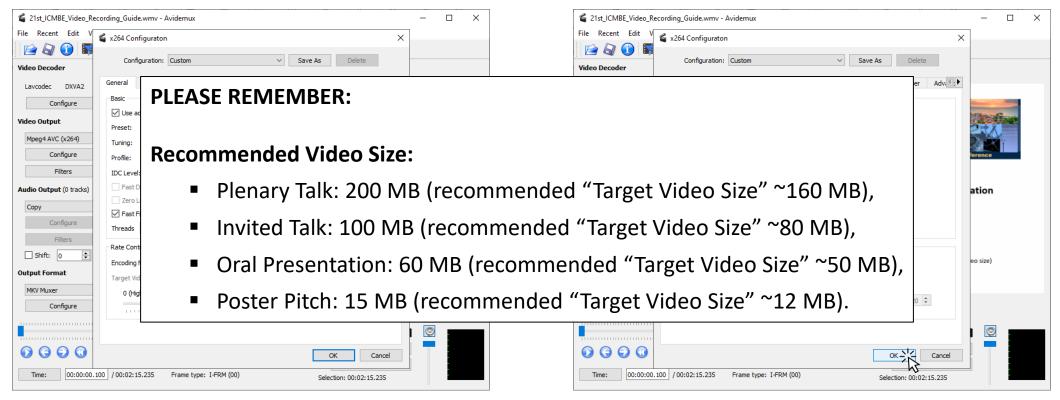

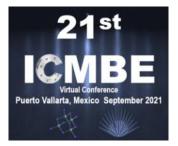

#### 4. Set "Audio Output" to "AAC (lav)". Then click on "Configure" button below.

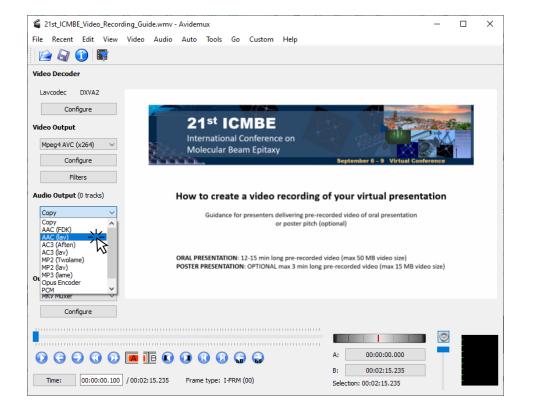

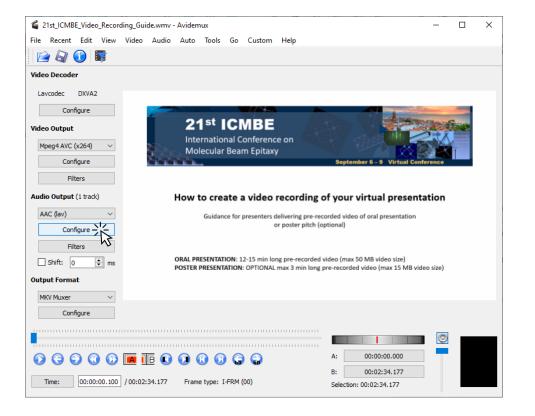

#### 5. Set "Bitrate" to "96" and click on "OK" button.

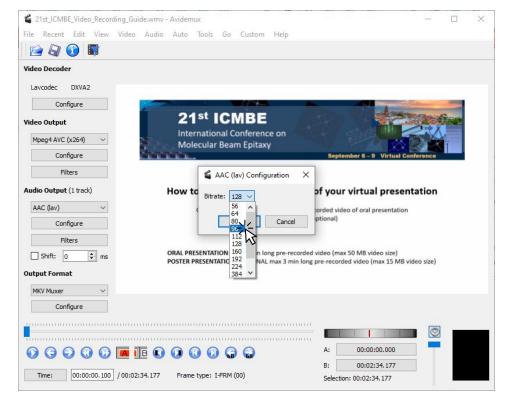

#### 6. Set "Output Format" to "MKV Muxer".

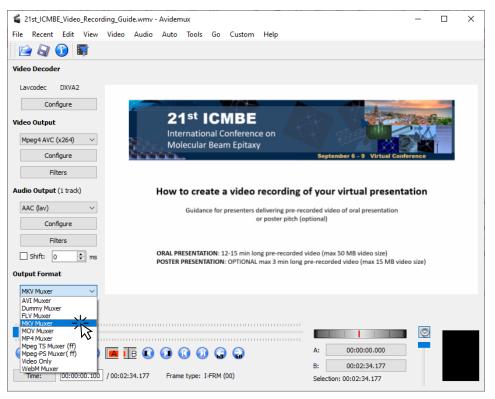

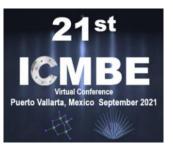

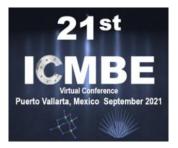

7. If you want to trim your recording, drag the handle on the playback bar to required start position and click the "A" (Set start marker) button.

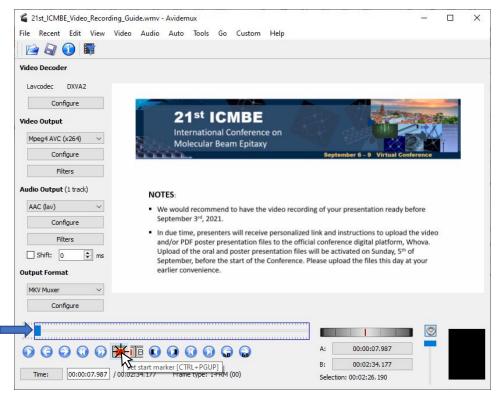

If you do not want to trim your recording, skip steps 7-8.

The precise handle position can be adjusted using Left/Right Arrows on your keyboard.

You can also click on "Time:" button and enter the exact time.

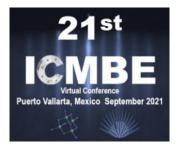

### 8. In similar way you can set required end position and click the "B" (Set end marker) button.

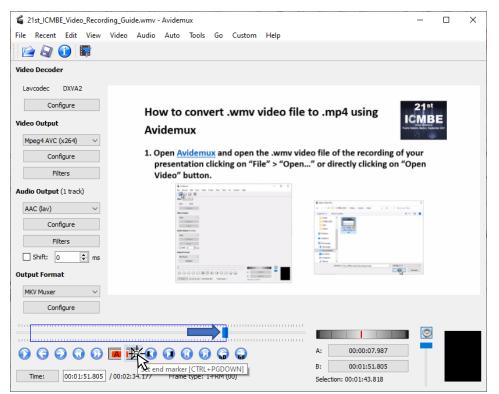

### If you do not want to trim your recording, skip steps 7-8.

The precise handle position can be adjusted using Left/Right Arrows on your keyboard.

You can also click on "Time:" button and enter the exact time.

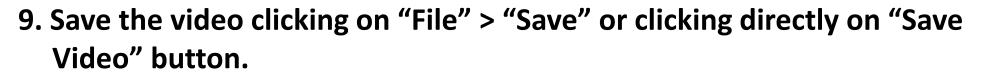

| 21st_ICMBE_Video_Recording_Guide.wmv - Avidemux                                                                                                    | -                                    |   | × |
|----------------------------------------------------------------------------------------------------|--------------------------------------|---|---|
| File Recent Edit View Video Audio Auto Tools Go Custom Help                                                                                                    |                                      |   |   |
|                                                                                                    |                                      |   |   |
| Video Deci Save Video                                                                                                    |                                      |   |   |
| Lavcodec DXVA2                                                                                                    |                                      |   |   |
| Configure 🗳 First Pass X                                                                                                    | 21 <sup>st</sup>                     |   |   |
| Video Output Main Advanced                                                                                                    | ICMB<br>harts tallers, ballers hafte | E |   |
| Mpeg4 AVC (x264)  Phase: Pass 1                                                                                                    |                                      |   |   |
| Configure Time Remaining: A few seconds                                                                                                    | f your                               |   |   |
| Filters 41%                                                                                                    | "Open                                |   |   |
| Audio Output (1 track)         Shut down computer when finished         Priority:         Below Normal                                                                                                    |                                      |   |   |
| AAC (lav)                                                                                                    | 1<br>1 - 11                          |   |   |
| Configure                                                                                                    |                                      |   |   |
| Filters                                                                                                    |                                      |   |   |
| Shift: 0 🖨 m                                                                                                    | contra                               |   |   |
| Output Format Minimize to Tray Pause / Abort                                                                                                    | E Centre                             |   |   |
| MKV Muxer                                                                                                    |                                      |   |   |
| Configure                                                                                                    |                                      |   |   |
|                                                                                                    | 0                                    |   |   |
|                                                                                                    |                                      |   |   |
| ○         ○         ○         ○         ○         ○         ○         ○         ○         ○         ○         ○         ○         ○         ○         ○         ○         ○         ○         ○         ○         ○         ○         ○         ○         ○         ○         ○         ○         ○         ○         ○         ○         ○         ○         ○         ○         ○         ○         ○         ○         ○         ○         ○         ○         ○         ○         ○         ○         ○         ○         ○         ○         ○         ○         ○         ○         ○         ○         ○         ○         ○         ○         ○         ○         ○         ○         ○         ○         ○         ○         ○         ○         ○         ○         ○         ○         ○         ○         ○         ○         ○         ○         ○         ○         ○         ○         ○         ○         ○         ○         ○         ○         ○         ○         ○         ○         ○         ○         ○         ○         ○         ○         ○         ○         ○         ○ | _                                    |   |   |
| Time:         00:01:51.805         / 00:02:34.177         Frame type: I-FRM (00)         Selection: 00:01:43.818                                                                                                    |                                      |   |   |

-

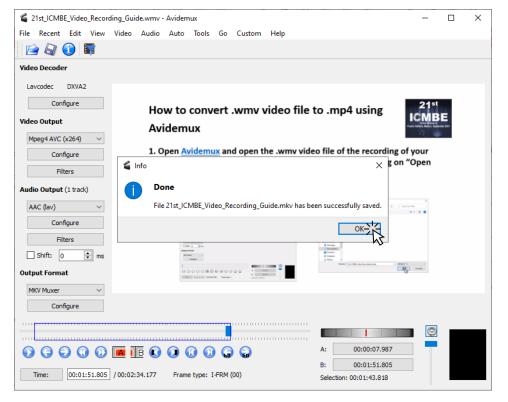

St

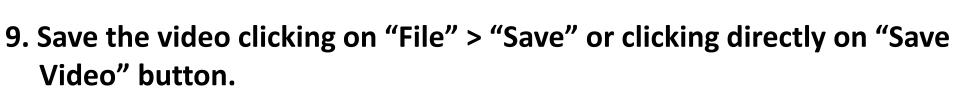

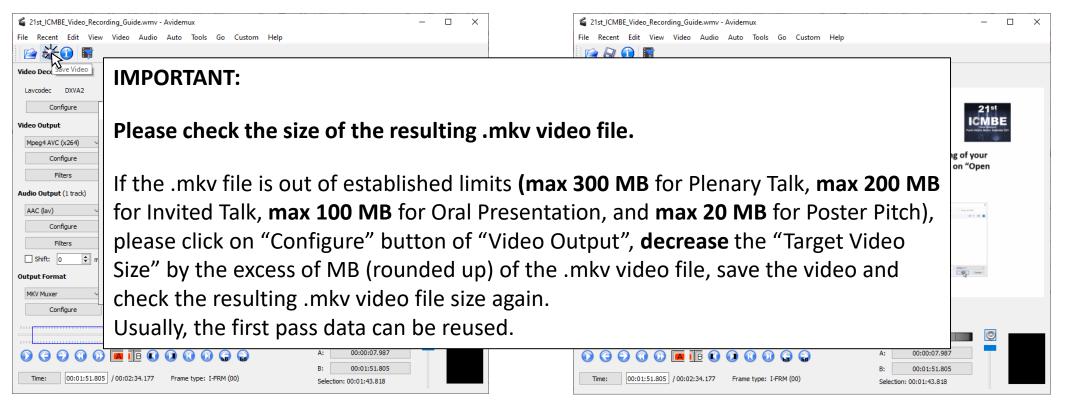

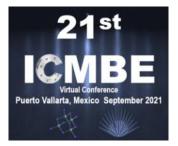

### 10. Open the resulting .mkv video file clicking on "File" > "Open..." or clicking directly on "Open Video" button.

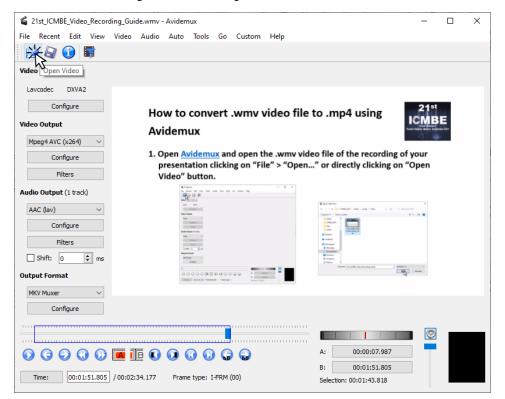

| 🚔 🔄 🔂 🖬                                                                                       | Audio Auto Tools Go Custom Hel         |                     |                   |        |
|-----------------------------------------------------------------------------------------------|----------------------------------------|---------------------|-------------------|--------|
| eo 🕻 📽 Select Video File                                                                      |                                        |                     |                   | ×      |
| avcc $\leftarrow$ $\rightarrow$ $\checkmark$ $\uparrow$ $\square$ $\ll$ ICN                   | 1BE_2020 > Videos > Guide > Video      | ٽ ~                 |                   |        |
| Organizar 🔻 Nueva car                                                                         | peta                                   |                     | □== ▼ [           | •      |
| eo (                                                                                          | Nombre                                 | Fecha               | Тіро              | Tamaño |
| lpeg                                                                                          | A 21st_ICMBE_Video_Recording_Guide     | 16/08/2021 11:35 p. | m. Archivo MKV    | 4,155  |
| Este equipo                                                                                   | 21st_ICMBE_Video_Recording_Guide       | 16/08/2021 11:34 p. | (1)               | 348    |
| Descargas                                                                                     | 21st_ICMBE_Video_Recording_Guide       | 16/08/2021 11:34 p. | m. Archivo MBTREE | 11,161 |
| Documentos                                                                                    | 🛓 21st_ICMBE_Video_Recording_Guide     | 16/08/2021 09:07 p. | m. Archivo WMV    | 20,379 |
|                                                                                               |                                        |                     |                   |        |
| <ul> <li>Música</li> <li>Objetos 3D</li> <li>Vídeos</li> <li>S<sup>a</sup> S C(C;)</li> </ul> |                                        |                     |                   |        |
| Música<br>Dijetos 3D<br>Vídeos<br>S<br>User (D:)                                              | <                                      |                     |                   | >      |
| Música<br>Objetos 3D<br>Vídeos<br>Si<br>Si<br>User (D:)<br>KV<br>Red V                        | < re: 21st_ICMBE_Video_Recording_Guide | v                   | All files (*.*)   | >      |
| Música<br>Dijetos 3D<br>Vídeos<br>S<br>Los (C:)<br>Sut<br>User (D:)<br>KV<br>Red<br>Nomb      |                                        | [                   |                   |        |
| Música<br>Objetos 3D<br>Vídeos<br>Sf<br>Sf<br>Sf<br>Sf<br>Sf<br>Sf<br>Sf<br>Sf<br>Sf<br>Sf    | re: 21st_ICMBE_Video_Recording_Guide   | ~  <br>A:           |                   | ~      |

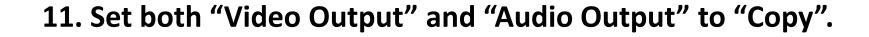

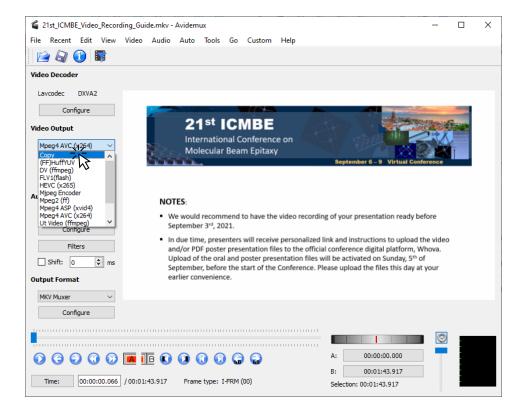

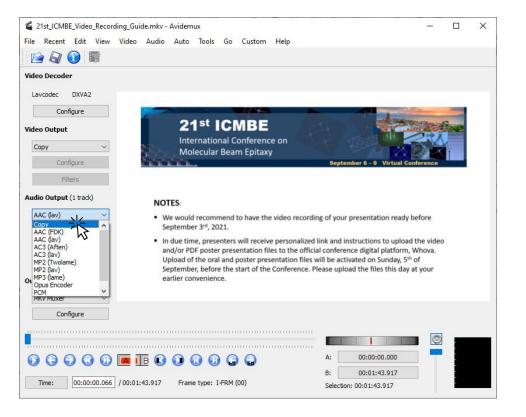

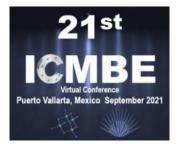

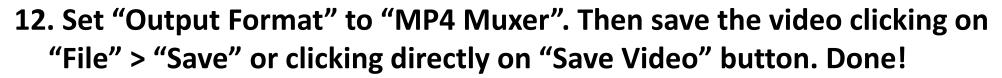

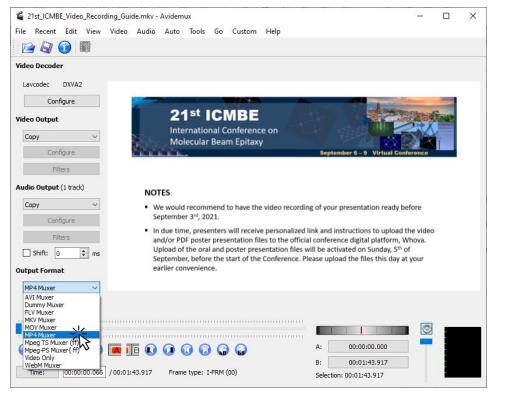

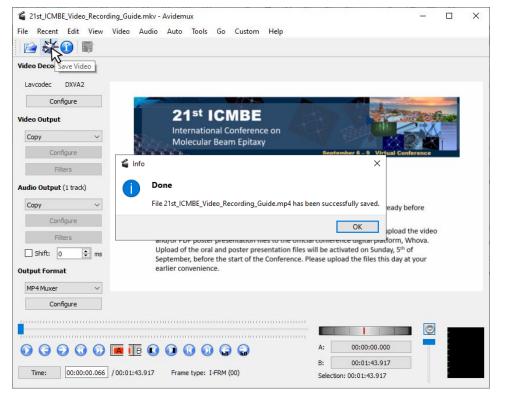

#### NOTES:

- newest version of <u>Zoom Desktop Client</u> is recommended
- requires Basic (free) Zoom User Account (or above)

#### 1. Open Zoom, Sign In, and create a "New Meeting".

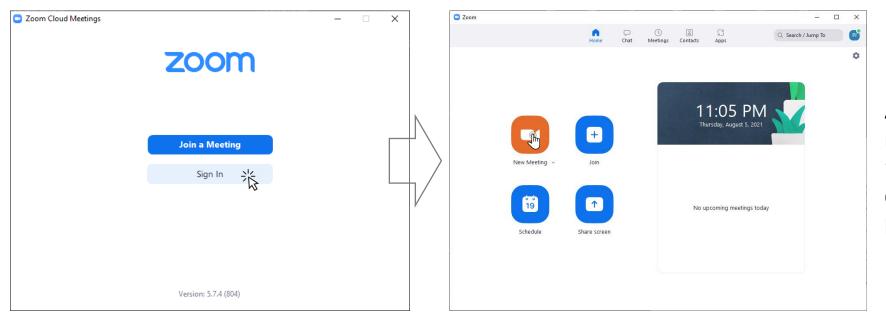

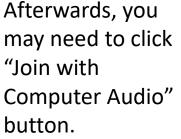

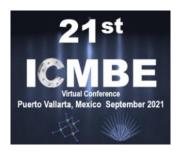

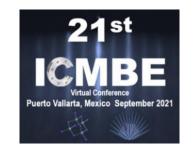

#### 2. Open your presentation in PowerPoint (or PDF Reader)

and switch to Slide Show View (Fullscreen Mode in PDF Reader)

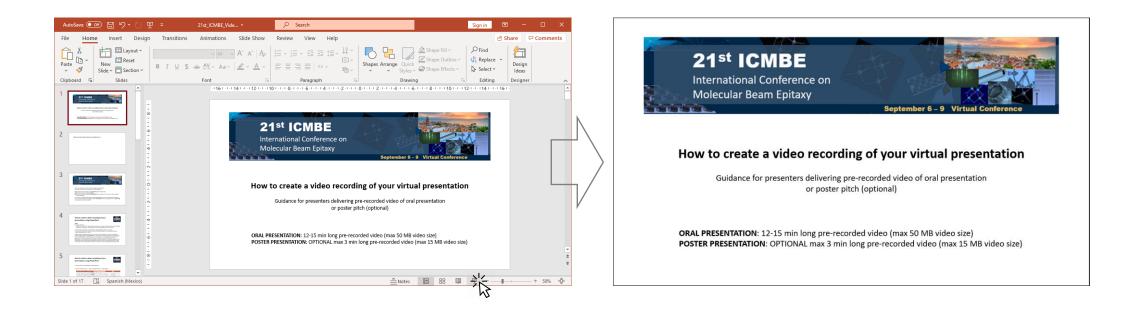

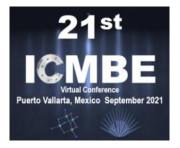

3. In "Zoom Meeting" window, click on "Share Screen" and select the Screen or Window (e.g. Slide Show View of the presentation) you want to record.

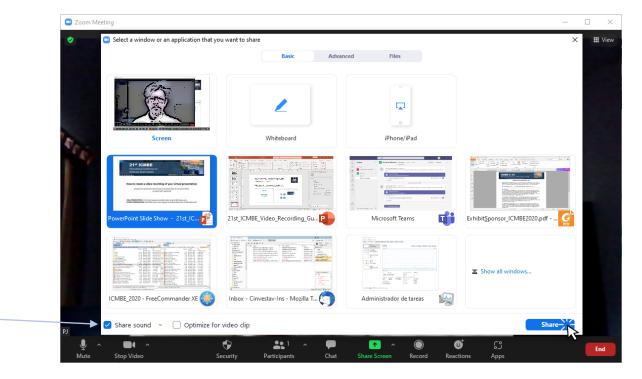

4. Select "Share Sound" — and click "Share" button.

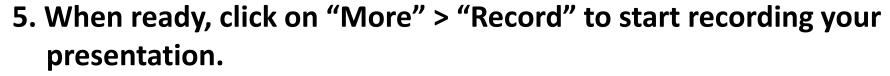

Speaker Camera can be switched off at any moment during the recording.

The location of the recordings on your computer can be seen and/or modified in Zoom "Settings" (in "Home" of the main Zoom Window) > "Recording"

More tips can be found for example <u>here</u>.

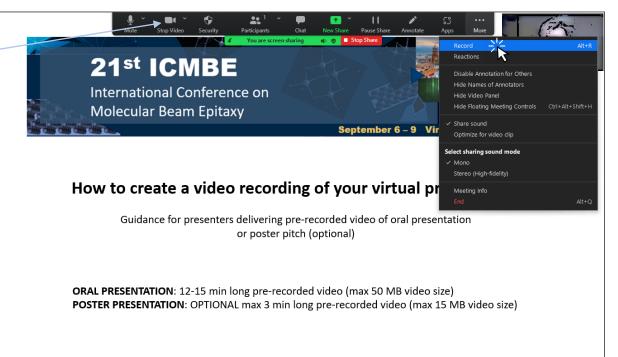

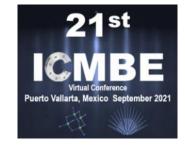

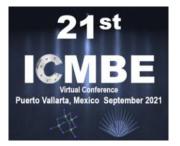

6. Once recording of your presentation is done, click on "More" > "Stop Recording".

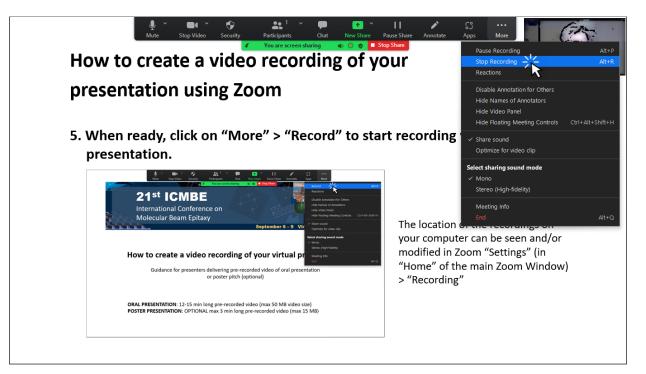

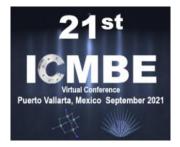

7. Then you can click "End" > "End Meeting to All". The recording will be converted & saved automatically; a pop-up window will show a progress.

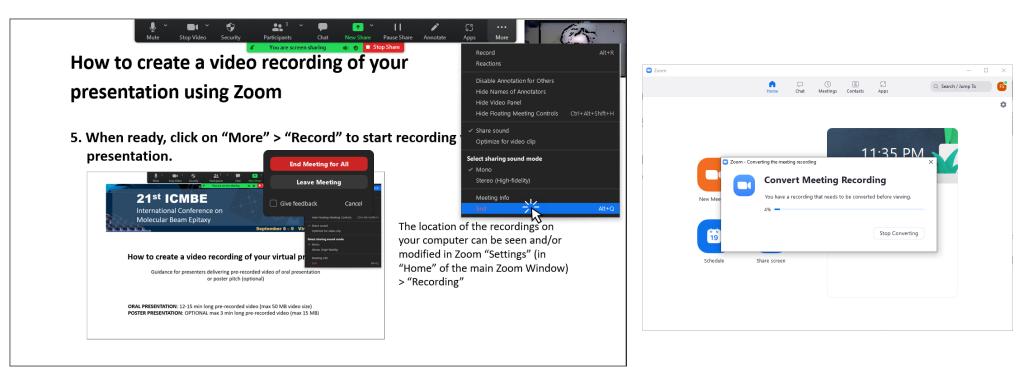

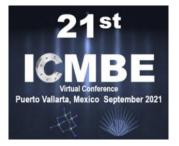

8. The folder containing the recording (zoom\_\*.mp4 file(s)) will be opened.

| ← → × ↑ <mark>.</mark> «      | zoom → 2021-08-06 23.32.11 frantisek sutara's personal meet 🗸 💆 🔎 Buscar en 2021-08-06 23.32. | 1 |
|-------------------------------|-----------------------------------------------------------------------------------------------|---|
| 💻 Este equipo                 | Nombre Nú Título Intérpretes colabo Álbum                                                     |   |
| 🖊 Descargas                   | audio_only                                                                                    |   |
| 🔮 Documentos                  | 🕺 playback                                                                                    |   |
| Escritorio                    | 🛓 zoom_0                                                                                      |   |
| 📰 Imágenes                    |                                                                                               |   |
| 👌 Música                      |                                                                                               |   |
| 🧊 Objetos 3D                  |                                                                                               |   |
| 💾 Vídeos                      |                                                                                               |   |
| 🏪 OS (C:)                     |                                                                                               |   |
| 👝 User (D:)                   |                                                                                               |   |
| a<br>Delementes   1 elementes |                                                                                               |   |
| 3 elementos 1 elementos       | to seleccionado 4.82 MB                                                                       |   |

You may want to rename the .mp4 video file.

If you need to trim the video recording, you can do it following <u>these instructions</u>.

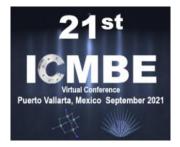

8. The folder containing the recording (zoom\_\*.mp4 file(s)) will be opened.

| $\leftarrow \rightarrow \land \uparrow \Box$ | zoom > 2021-08-06 23.32.11 frantisek sutara's personal meet 🗸 さ 🔎 Buscar en 2021-08-06 23.32.1 |
|----------------------------------------------|------------------------------------------------------------------------------------------------|
| 💻 Este equipo                                | Nombre Nú Título Intérpretes colabo Álbum                                                      |
| 👆 Descargas                                  | audio_only                                                                                     |
| 🗄 Documentos                                 | 🔊 playback                                                                                     |
| Escritorio                                   | 🛓 zoom_0                                                                                       |
| 📰 Imágenes                                   |                                                                                                |
| 👌 Música                                     |                                                                                                |
| 🧊 Objetos 3D                                 |                                                                                                |
| Yídeos                                       |                                                                                                |
| 🏪 OS (C:)                                    |                                                                                                |
| 👝 User (D:)                                  |                                                                                                |
| a .                                          | ·                                                                                              |
| 3 elementos 1 elem                           | to seleccionado 4.82 MB                                                                        |

Please check whether the video file fits the maximum allowed size (max 300 MB for Plenary Talk, max 200 MB for Invited Talk, max 100 MB for virtual Oral Presentation, and max 20 MB for (optional) Poster Pitch). If not, reduce the video file size, for example using Avidemux following these instructions.

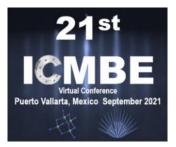

#### NOTES:

- highly configurable free (open source) software for video recording and live streaming
- a bit more computer skills required

#### 1. Open the OBS Studio

If it is a first run of OBS Studio, Auto-Configuration Wizard will probably pop-up. Select "Optimize just for recording, I will not be streaming" option, and then specify the video settings you would like to use for your recording. Please avoid high FPS rates.

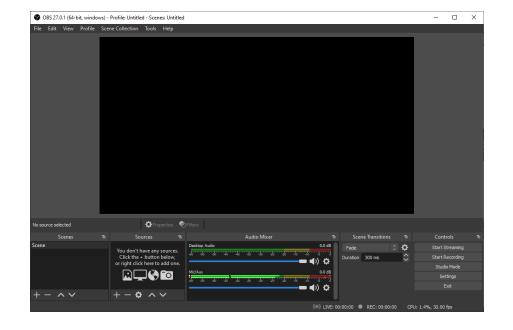

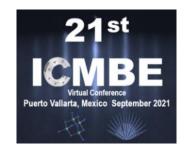

#### 2. Open your presentation in PowerPoint (or PDF Reader)

and switch to Slide Show View (Fullscreen Mode in PDF Reader)

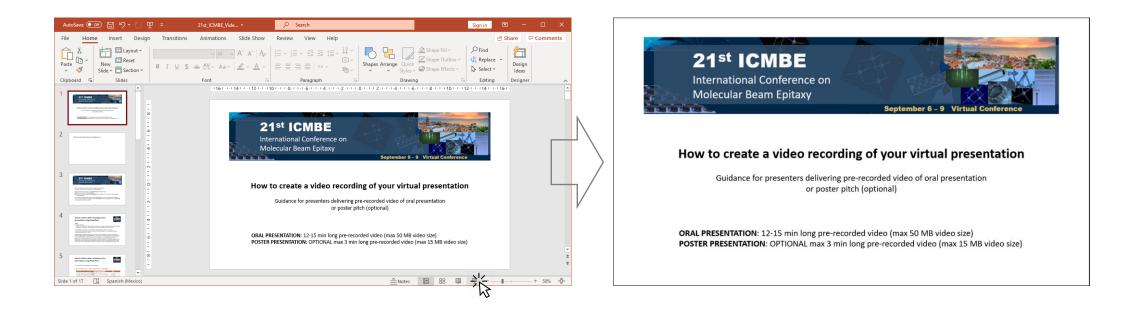

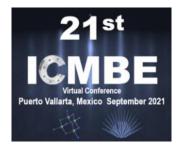

3. In OBS Studio main window, click "+" icon in "Sources" to start adding all necessary sources for your recording.

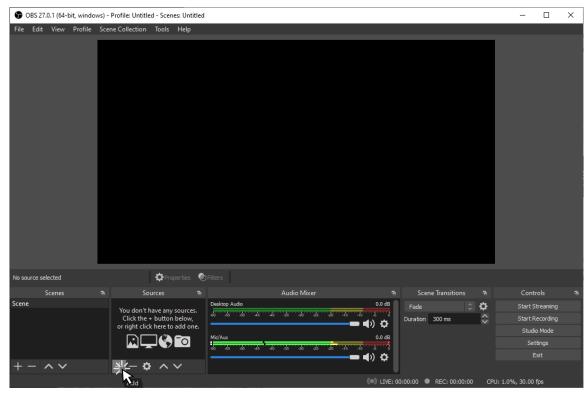

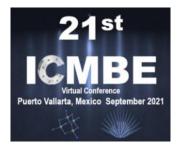

3. In OBS Studio main window, click "+" icon in "Sources" to start adding all necessary sources for your recording.

| S OBS 27.0.1 (64-bit, windows) | - Profile: Untitled - Scenes: Untitled        | - 0             | × |
|--------------------------------|-----------------------------------------------|-----------------|---|
| File Edit View Profile Sco     | ene Collection Tools Help                     |                 |   |
|                                |                                               |                 |   |
|                                |                                               |                 |   |
|                                |                                               |                 |   |
|                                |                                               |                 |   |
|                                |                                               |                 |   |
|                                |                                               |                 |   |
|                                |                                               |                 |   |
|                                |                                               |                 |   |
|                                |                                               |                 |   |
|                                |                                               |                 |   |
|                                |                                               |                 |   |
|                                | 🖞 Audio Input Capture                         |                 |   |
|                                | <ul> <li>Audio Output Capture</li> </ul>      |                 |   |
|                                | 😵 Browser                                     |                 |   |
|                                |                                               |                 |   |
|                                | 🖵 Display Capture 😎 Game Capture              |                 |   |
|                                |                                               |                 |   |
| _                              | 🖓 Image Slide Show                            |                 |   |
| No source selected             | ▶ Media Source                                |                 |   |
| Scenes 🖻                       |                                               | Controls        | 6 |
| Scene                          | Y(T Text (GDI+) PAudio 0.0 dB Fade C 🗘        | Start Streaming |   |
|                                | ( Video Capture Device Duration 300 ms        | Start Recording |   |
|                                | or Window Capture                             | Studio Mode     |   |
|                                | Group                                         | Settings        |   |
| $+ - $ $\sim$                  | + Deprecated +                                | Exit            |   |
|                                |                                               | an an C         |   |
|                                | ((@)) LIVE: 00:00:00 • REC: 00:00:00 CPU: 1.8 | 3%, 30.00 fps   |   |

First, select "Window Capture" to add the presentation window.

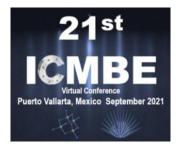

3. In OBS Studio main window, click "+" icon in "Sources" to start adding all necessary sources for your recording.

| S OBS 27.0.1 (64-bit, windows) - Profile: Untitled - | Scenes: Untitled         |                                 |                         | – 🗆 ×                         |
|------------------------------------------------------|--------------------------|---------------------------------|-------------------------|-------------------------------|
| File Edit View Profile Scene Collection T            | ools Help                |                                 |                         |                               |
|                                                      | G Create/Select Source   | ×                               |                         |                               |
|                                                      | O Create new             |                                 |                         |                               |
|                                                      | Window Capture           |                                 |                         |                               |
|                                                      | Add Existing             |                                 |                         |                               |
|                                                      |                          |                                 |                         |                               |
| No source selected                                   | ✓ Make source visible    | OK_I Cancel                     |                         |                               |
|                                                      |                          |                                 |                         |                               |
| Scenes 🖻 Sourc                                       | es 🖻 Au<br>Desktop Audio | dio Mixer 🔨 🕾 Sc<br>0.0 dB Fade | ene Transitions 🕤       | Controls 🖻<br>Start Streaming |
| You don't hav<br>Click the + b                       | e any sources.           | -30 -25 -20 -15 -10 -5 0        | n 300 ms                | Start Streaming               |
| or right click h                                     | ere to add one.          | <b>_ ↓</b> 𝔅                    |                         | Studio Mode                   |
|                                                      |                          | 0.0 dB                          |                         | Settings                      |
|                                                      |                          |                                 |                         | Exit                          |
| + - ^ V + - <b>¢</b>                                 | $\sim$                   |                                 |                         |                               |
|                                                      |                          | ((•)) LIVE: 00:00:00            | REC: 00:00:00 CPU: 1.0% | 6, 30.00 fps                  |

First, select "Window Capture" to add the presentation window.

Keep selected "Create new" and click "OK". "Window Capture" source can be renamed in this step.

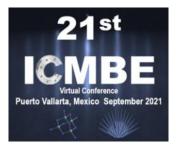

3. In OBS Studio main window, click "+" icon in "Sources" to start adding all necessary sources for your recording.

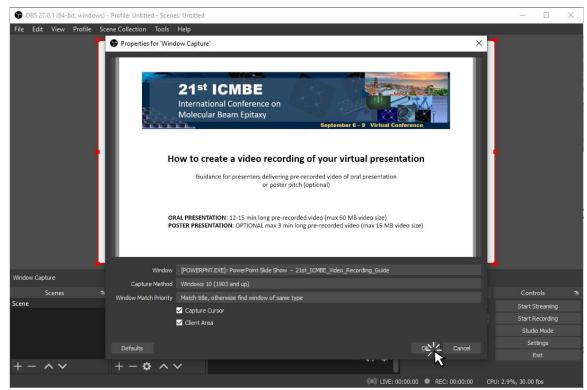

First, select "Window Capture" to add the presentation window.

Keep selected "Create new" and click "OK". "Window Capture" source can be renamed in this step.

Select the presentation window (PowerPoint Slide Show View or Fullscreen Mode in PDF Reader), appropriate "Capture Method" and click "OK" button.

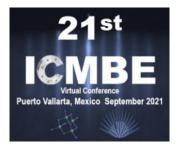

3. In OBS Studio main window, click "+" icon in "Sources" to start adding all necessary sources for your recording.

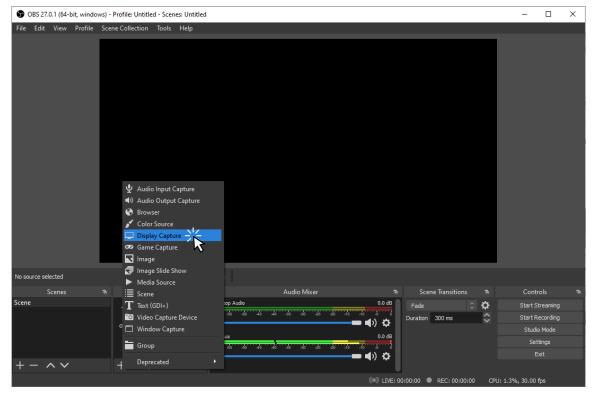

First, select "Window Capture" to add the presentation window.

Keep selected "Create new" and click "OK". "Window Capture" source can be renamed in this step.

Select the presentation window (PowerPoint Slide Show View or Fullscreen Mode in PDF Reader), appropriate "Capture Method" and click "OK" button.

Alternatively, "Display Capture" source can be used instead of "Window Capture".

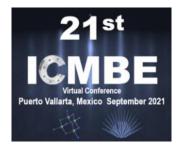

3. In OBS Studio main window, click "+" icon in "Sources" to start adding all necessary sources for your recording.

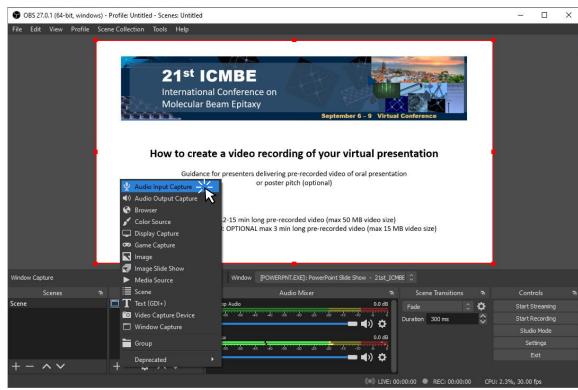

Then, in similar way, add "Audio Input Capture" source to capture your narration. In this example, existing source "Mic/Aux" has been added.

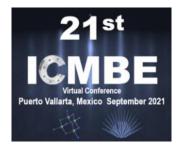

3. In OBS Studio main window, click "+" icon in "Sources" to start adding all necessary sources for your recording.

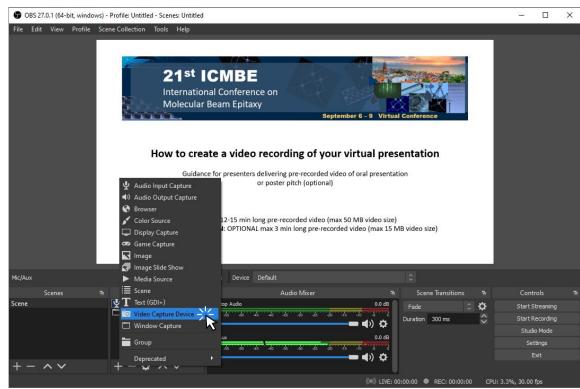

Then, in similar way, add "Audio Input Capture" source to capture your narration. In this example, existing source "Mic/Aux" has been added.

If you want to include a Speaker Camera, add "Video Capture Device" source as well.

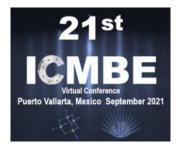

3. In OBS Studio main window, click "+" icon in "Sources" to start adding all necessary sources for your recording.

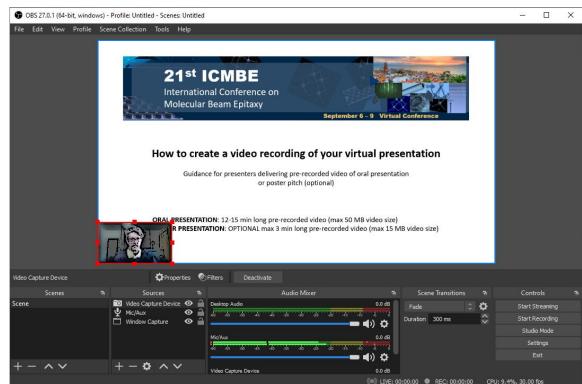

Then, in similar way, add "Audio Input Capture" source to capture your narration. In this example, existing source "Mic/Aux" has been added.

If you want to include a Speaker Camera, add "Video Capture Device" source as well.

Adjust the size and position of the Video Capture Device source.

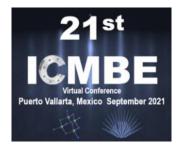

3. In OBS Studio main window, click "+" icon in "Sources" to start adding all necessary sources for your recording.

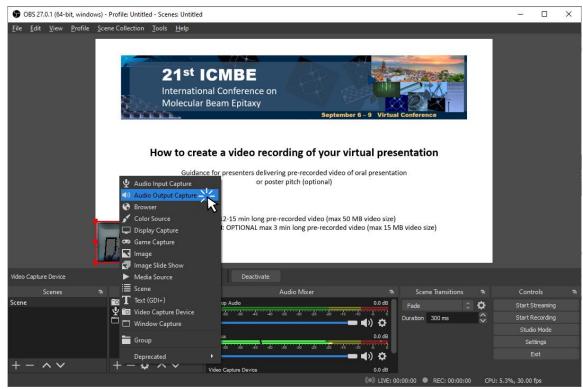

If you have inserted some audio/video content into your presentation, you may need to add a "Audio Output Capture" source as well.

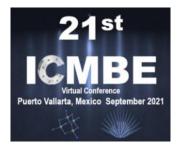

3. In OBS Studio main window, click "+" icon in "Sources" to start adding all necessary sources for your recording.

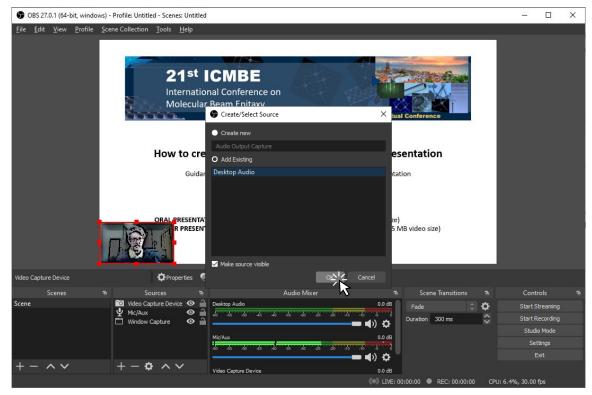

If you have inserted some audio/video content into your presentation, you may need to add a "Audio Output Capture" source as well.

Select "Add Existing" > "Desktop Audio" and click "OK" button.

More useful tips can be found for example <u>here</u>.

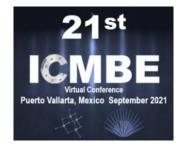

4. In "File" > "Settings" > "Output", change the recording format to mp4 and click "OK" button.

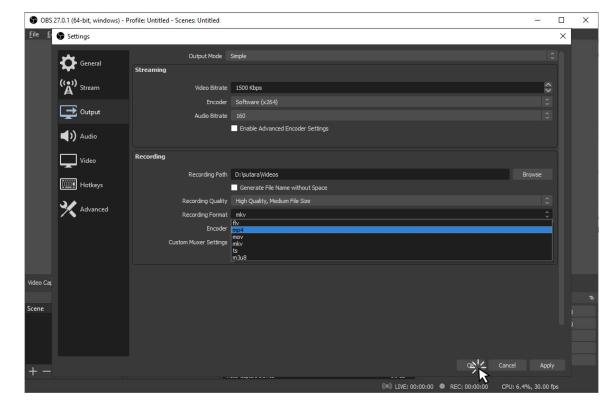

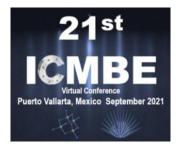

5. Once everything is ready, click on "Start Recording" and switch to presentation window.

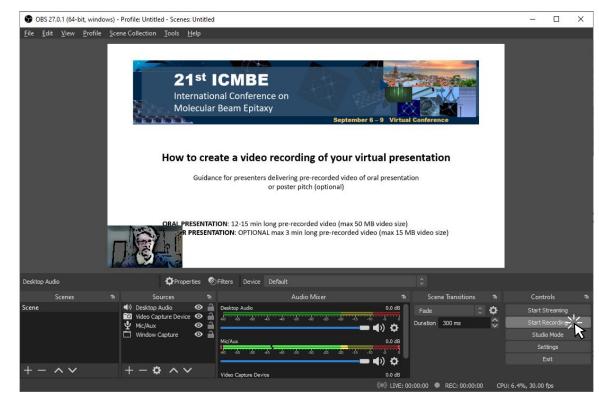

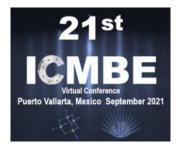

6. Once recording of your presentation is done, switch back to OBS window and click on "Stop Recording".

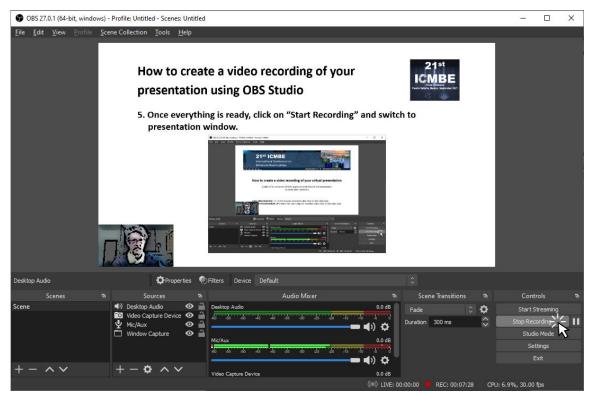

The .mp4 recording video file(s) can be retrieved selecting "File" > "Show Recordings".

You may want to rename the .mp4 video file.

If you need to trim the video recording, you can do it following <u>these instructions</u>.

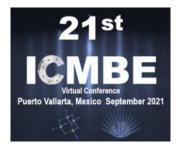

6. Once recording of your presentation is done, switch back to OBS window and click on "Stop Recording".

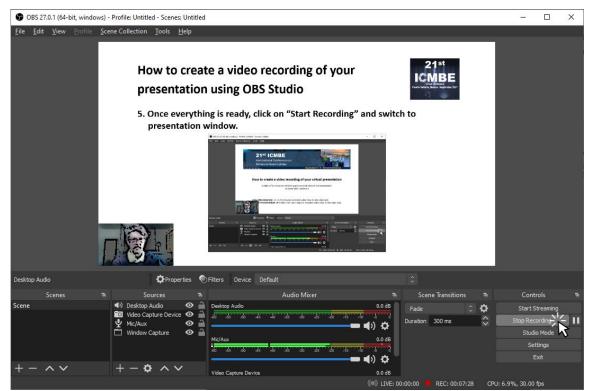

Please check whether the video file fits the maximum allowed size (max 300 MB for Plenary Talk, max 200 MB for Invited Talk, max 100 MB for virtual Oral Presentation, and max 20 MB for (optional) Poster Pitch). If not, reduce the video file size, for example using Avidemux following these instructions.

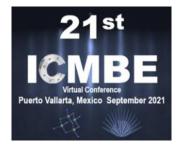

(and/or trim the video if necessary)

1. Open the video file of the recording of your presentation in <u>Avidemux</u> clicking on "File" > "Open..." or clicking directly on "Open Video" button.

| 🐔 Avidemux – 🗆 🗙                                                                                       | 📽 Avidemux — 🗆 🗙                                                                                                    |
|----------------------------------------------------------------------------------------------------|----------------------------------------------------------------------------------------------------|
| File Recent Edit View Video Audio Auto Tools Go Custom Help                                            | File Recent Edit View Video Audio Auto Tools Go Custom Help                                                                                                    |
|                                                                                                    |                                                                                                    |
| videe Sen Video                                                                                        | Vi 🗳 Select Video File X                                                                                                    |
| XXXX XXXX                                                                                              | $\leftrightarrow$ $\rightarrow$ $\checkmark$ $\uparrow$ ICMBE_2020 $\Rightarrow$ Videos $\Rightarrow$ Guide $\Rightarrow$ Video $\checkmark$ $\circlearrowright$ $\checkmark$ Buscar en Video |
| Configure                                                                                              | Organizar 🔻 Nueva carpeta                                                                                                    |
| Video Output                                                                                           | Vi OneDrive Nombre Fecha Tipo Tamaño                                                                                                    |
| Сору 🗸                                                                                                 | Este equipo                                                                                                    |
| Configure                                                                                              | ↓ Descargas                                                                                                    |
| Filters                                                                                                |                                                                                                    |
| Audio Output (0 tracks)                                                                                | Ac Escritorio                                                                                                    |
| Сору 🗸                                                                                                 | Imágenes                                                                                                    |
| Configure                                                                                              | Música                                                                                                    |
| Filters                                                                                                | Objetos 3D           Vídeos                                                                                                    |
| Shift: 0 🗣 ms                                                                                          | S (C:)                                                                                                    |
| Output Format                                                                                          | Ou User (D:)                                                                                                    |
| MKV Muxer 🗸                                                                                            | right def def def def def def def def def def                                                                                                    |
| Configure                                                                                              | Nombre: 21st_ICMBE_Video_Recording_Guide V All files (*.*) V                                                                                                    |
|                                                                                                    | Abrir Cancelar                                                                                                    |
|                                                                                                    |                                                                                                    |
|                                                                                                    |                                                                                                    |
| B:         000000           Time:         00:00:00.000         Frame type: ?         Selection: 000000 | B:         0000000           Time:         00:00:00.000         Frame type: ?         Selection: 000000                                                                                       |
| Selection: 000000                                                                                      | Selection: 000000                                                                                                    |

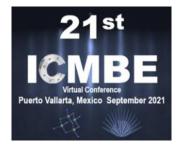

2. Set "Video Output" to "Mpeg4 AVC (x264)". Then click on "Configure" button below.

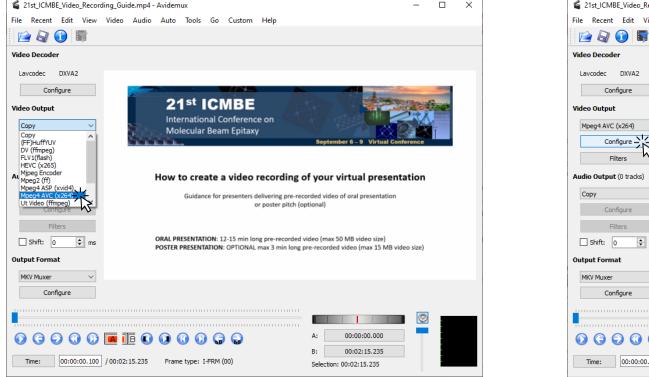

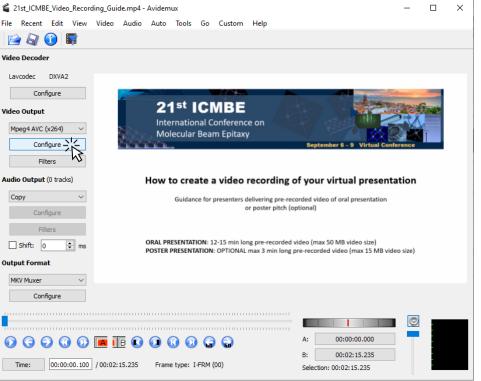

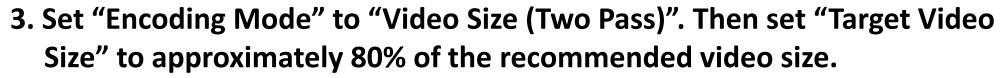

| 21st_ICMBE_Video_Rec    | ording_Guide.mp4 - Avidemux                                                                 | -        |   | × |
|-------------------------|---------------------------------------------------------------------------------------------|----------|---|---|
| File Recent Edit V      | 🕯 x264 Configuraton 🛛 🕹                                                                     | ]        |   |   |
| 📄 🕢 🚺 📓                 |                                                                                             |          |   |   |
| Video Decoder           | Configuration: Custom V Save As Delete                                                      |          |   |   |
| Lavcodec DXVA2          | General Advanced RC Motion Partition Frame Analysis Quantiser Adv                           |          |   |   |
| Configure               | Basic                                                                                       | Sec.     | - |   |
| ideo Output             | Use advanced configuration                                                                  |          |   |   |
| Mpeg4 AVC (x264)        | Preset: ultrafast 🗸                                                                         |          |   |   |
|                         | Tuning: none V                                                                              |          | 1 |   |
| Configure               | Profile: high V                                                                             | erence   |   |   |
| Filters                 | IDC Level: Auto 🗸                                                                           |          |   |   |
| Audio Output (0 tracks) | Fast Decode                                                                                 | ation    |   |   |
| Сору                    | Zero Latency                                                                                |          |   |   |
| Configure               | Fast First Pass                                                                             |          |   |   |
|                         | Threads Auto 🗸                                                                              |          |   |   |
| Filters                 | Rate Control                                                                                |          |   |   |
| Shift: 0                | Encoding Mode: Constant Rate Factor (Single Pass) V                                         | eo size) |   |   |
| Output Format           | Constant Bitrate (Single Pass)                                                              |          |   |   |
| MKV Muxer               | Target Video Size: Constant Quantiser (Single Pass)<br>Constant Rate Factor (Single Pass)   |          |   |   |
|                         | 0 (High Quality) Video Size (Two Pass) 51 (Low Quality)<br>Average Bitrate (Two Pass) 20 \$ |          |   |   |
| Configure               |                                                                                             |          |   |   |
|                         |                                                                                             |          |   |   |
|                         |                                                                                             |          |   |   |
| 0000                    | OK Cancel                                                                                   |          |   |   |
| Time: 00:00:00.10       | 00 / 00:02:15.235 Frame type: I-FRM (00) Selection: 00:02:15.235                            |          |   |   |
| 0010010011              | 00 / 00:02:15.235 Frame type: 1-FRM (00) Selection: 00:02:15.235                            |          |   |   |

| File Recent Edit V     | ≤ x264 Configuraton >>                                             | <        |       |  |
|------------------------|--------------------------------------------------------------------|----------|-------|--|
|                        | A ALOY CONTIGUIATION /                                             | `        |       |  |
| /ideo Decoder          | Configuration: Custom V Save As Delete                             |          |       |  |
| Lavcodec DXVA2         | General Advanced RC Motion Partition Frame Analysis Quantiser Adv. | ]        |       |  |
| Configure              | Basic                                                              | No.      | -     |  |
| /ideo Output           | ✓ Use advanced configuration       Preset:     ultrafast           |          | Ginte |  |
| Mpeg4 AVC (x264)       | Tuning: none 🗸                                                     |          | 7     |  |
| Configure              | Profile: high $\checkmark$                                         | ference  |       |  |
| Filters                | IDC Level: Auto 🗸                                                  |          |       |  |
| udio Output (0 tracks) | Fast Decode                                                        | ation    |       |  |
| Сору                   | Zero Latency  Fast First Pass                                      |          |       |  |
| Configure              | Threads Auto                                                       |          |       |  |
| Filters                |                                                                    |          |       |  |
| Shift: 0               | Rate Control Encoding Mode: Video Size (Two Pass)                  | eo size) |       |  |
| Output Format          | Target Video Size: 35 HB                                           | ,        |       |  |
| MKV Muxer              | 0 (High Quality) Quality: 51 (Low Quality)                         |          |       |  |
| Configure              |                                                                    |          |       |  |
|                        |                                                                    |          |       |  |
|                        |                                                                    |          |       |  |
| 0000                   | OK-Cancel                                                          |          |       |  |
| Time: 00:00:00.1       | 00 / 00:02:15.235 Frame type: I-FRM (00) Selection: 00:02:15.235   |          |       |  |

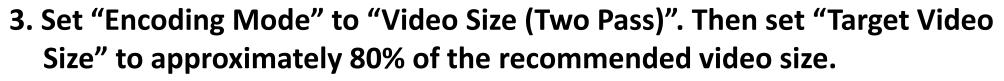

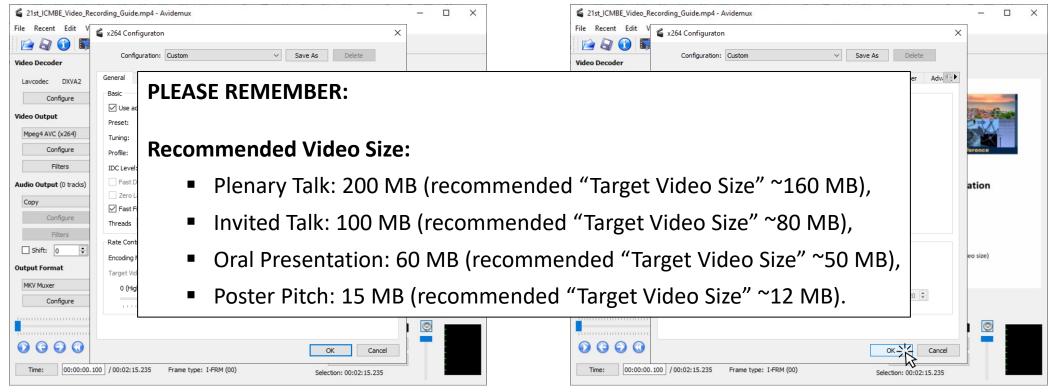

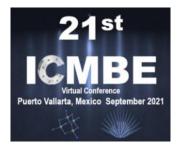

#### 4. Set "Audio Output" to "AAC (lav)". Then click on "Configure" button below.

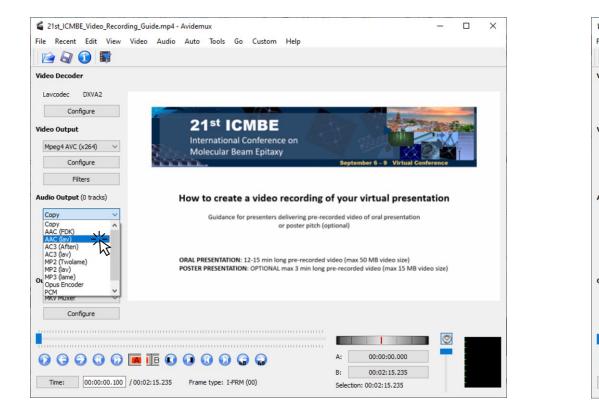

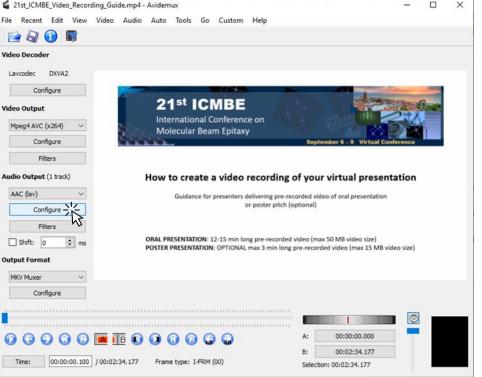

#### 5. Set "Bitrate" to "96" and click on "OK" button.

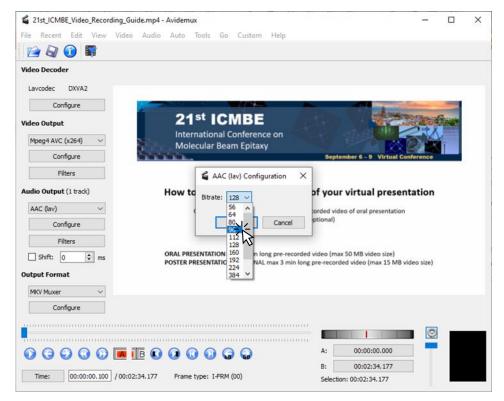

#### 6. Set "Output Format" to "MP4 Muxer".

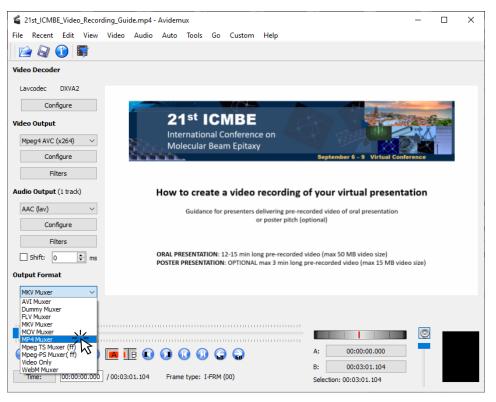

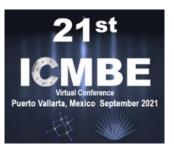

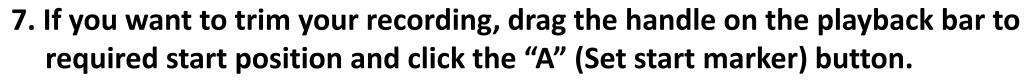

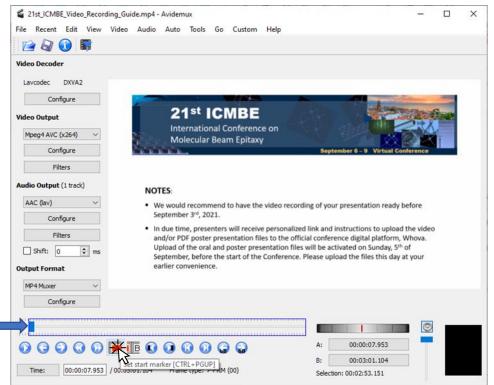

If you do not want to trim your recording, skip steps 7-8.

The precise handle position can be adjusted using Left/Right Arrows on your keyboard.

You can also click on "Time:" button and enter the exact time.

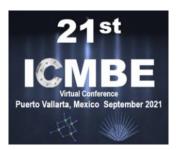

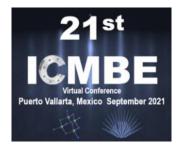

8. In similar way you can set required end position and click the "B" (Set end marker) button.

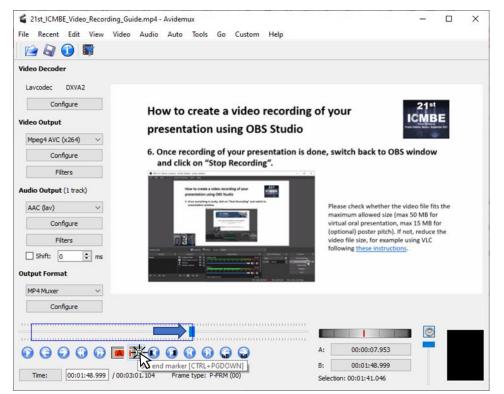

#### If you do not want to trim your recording, skip steps 7-8.

The precise handle position can be adjusted using Left/Right Arrows on your keyboard.

You can also click on "Time:" button and enter the exact time.

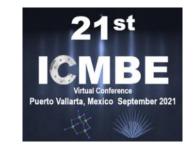

9. Save the video clicking on "File" > "Save" or clicking directly on "Save Video" button.

| File Recent Edit View Video Audio Auto Tools Go Custom Help<br>Video Decouer<br>Video Decouer<br>Video Output<br>Main Advanced<br>Phase: Pass 1<br>Time Remaining: A few seconds<br>Filters                                                                                                    |
|----------------------------------------------------------------------------------------------------|
| Video Decouer       Lavcodec     DXVA2       Configure     First Pass       Video Output     Main       Mpeg4 AVC (x264)     Pass 1       Configure     Time Remaining:                                                                                                    |
| Video Declover                                                                                                    |
| Configure     First Pass     21st Integration of the second second secon     |
| Video Output     Main     Advanced       Mpeg4 AVC (x264)     Pass 1       Configure     Time Remaining:     A few seconds                                                                                                    |
| Main     Advanced       Mpeg4 AVC (x264)     Phase:       Configure     Phase:       Time Remaining:     A few seconds                                                                                                    |
| Configure Pass 1 window                                                                                                    |
| Configure Time Remaining: A few seconds                                                                                                    |
| 54%                                                                                                    |
| Filters                                                                                                    |
| Audio Output (1 track) Shut down computer when finished Priority: Below Normal V                                                                                                    |
| AAC (lav) Video file fits the keep dialog open when finished Video file fits the kx 50 MB for                                                                                                    |
| Configure nax 15 MB for<br>not, reduce the                                                                                                    |
| Filters                                                                                                    |
| Shift: 0 🗭 m                                                                                                    |
| Output Format Minimize to Tray Pause / Abort                                                                                                    |
| MP4 Muxer                                                                                                    |
| Configure                                                                                                    |
|                                                                                                    |
|                                                                                                    |
| Image: Control of the second second secon |
| Time:         00:01:48.999         / 00:03:01.104         Frame type: P-FRM (00)         Selection: 00:01:41.046                                                                                                    |

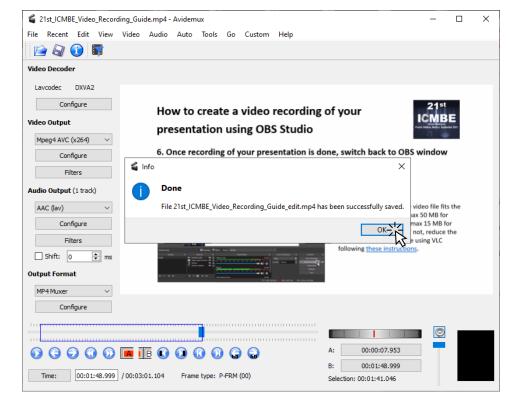

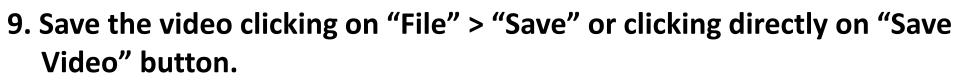

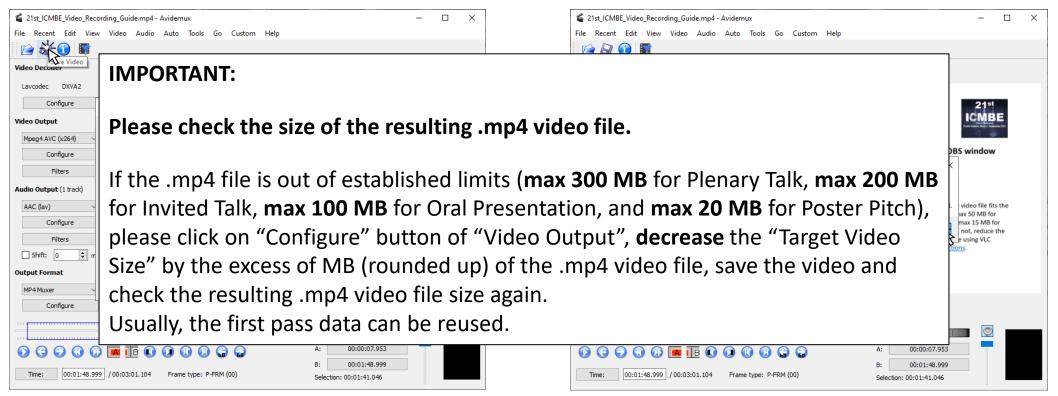

#### How to create a video recording of your virtual presentation

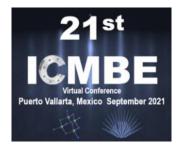

Guidance for presenters delivering pre-recorded video of Plenary or Invited Talk, Oral Presentation or Poster Pitch (optional)

# The End